# **ThinkCentre**

ハードウェア交換ガイド **Types 8700, 8701, 8705, 8717, 8973 Types 8975, 8979, 8983, 8985, 8991 Types 8995, 9265, 9269, 9277, 9279 Types 9283, 9287, 9379, 9383, 9387 Types 9389, 9631, 9635, 9637**

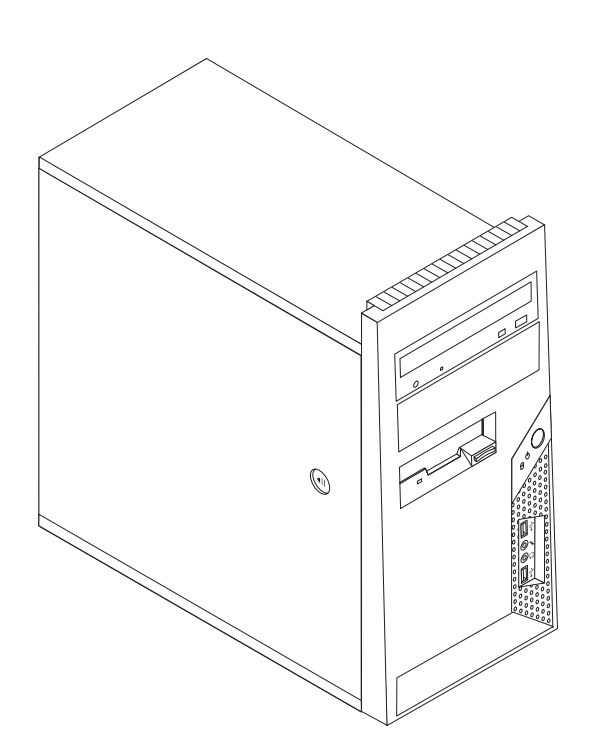

# **ThinkCentre**

ハードウェア交換ガイド **Types 8700, 8701, 8705, 8717, 8973 Types 8975, 8979, 8983, 8985, 8991 Types 8995, 9265, 9269, 9277, 9279 Types 9283, 9287, 9379, 9383, 9387 Types 9389, 9631, 9635, 9637**

当社は、国際エネルギースタープログラムの参加事業者として、本製品が国際エネルギースタープログラムの対象製品に関する基 準を満たしていると判断します。

#### 情報処理装置等電波障害自主規制協議会 **(VCCI)** 表示

この装置は、情報処理装置等電波障害自主規制協議会 (VCCI) の基準に基づくクラス B 情報技術装置です。この装置は、家庭環 境で使用することを目的としていますが、この装置がラジオやテレビジョン受信機に近接して使用されると、受信障害を引き起こ すことがあります。取扱説明書に従って正しい取り扱いをしてください。

お客様の環境によっては、資料中の円記号 (¥) がバックスラッシュ (\) と表示されたり、バックスラッシュが (\) 円 記号 (¥) と表示されたりする場合があります。

第1刷 2006.6

この文書では、平成明朝体™W3、平成明朝体™W7、平成明朝体™W9、平成角ゴシック体™W3、平成角ゴシック体™ W5、および平成角ゴシック体™W7を使用しています。この(書体\*)は、(財)日本規格協会と使用契約を締結し使用し ているものです。フォントとして無断複製することは禁止されています。

注∗ 平成明朝体™W3、平成明朝体™W2、平成第 ブシック体™W3、 平成角ゴシック体™V5、平成角ゴシック体™V7

**© Copyright Lenovo 2005, 2006. Portions © Copyright International Business Machines Corporation 2006. All rights reserved.**

## 目次

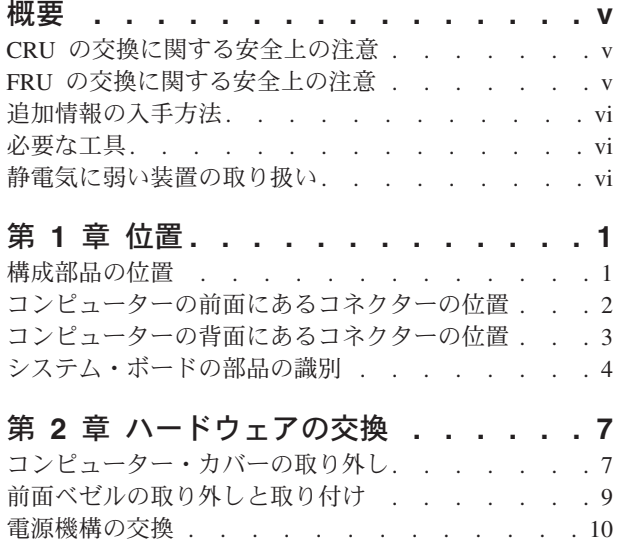

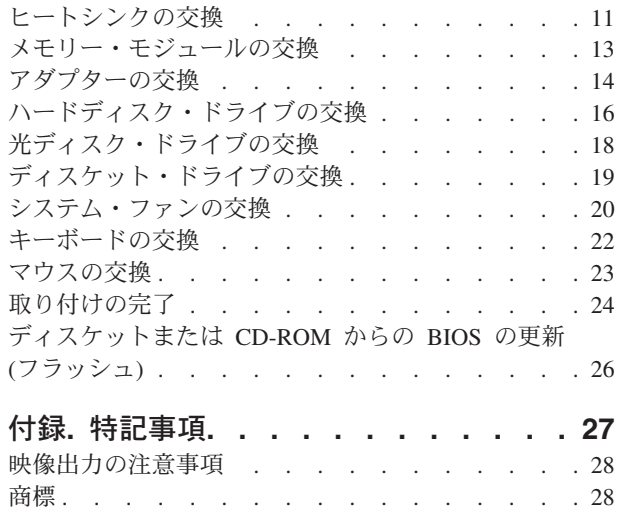

## <span id="page-6-0"></span>概要

本書は、お客様での取替え可能部品 (CRU) を交換するお客様、および現場での取替 え可能部品 (FRU) を交換する熟練したサービス担当者を対象としています。本書で は、CRU および FRU を「部品」と呼びます。

注**:** 部品の注文については、熟練したサービス担当者向けに「ハードウェア保守マ ニュアル」で説明されています。

本書には、すべての部品に関する手順が記述されているわけではありません。熟練 したサービス担当者が、段階的な手順がなくても、ケーブル、スイッチ、および特 定の機械部品を交換できることを想定しています。

#### 注**: Lenovo™** が提供している部品のみを使用してください。

本書には、以下の部品の取り替えに関する手順が記載してあります。

- v 電源機構
- ヒートシンク
- v メモリー・モジュール
- アダプター
- v ハードディスク・ドライブ
- 光ディスク・ドライブ
- v ディスケット・ドライブ
- システム・ファン
- v キーボード
- マウス

#### **CRU** の交換に関する安全上の注意

コンピューターのカバーを取り外したり修復を試みたりする前に、コンピューター に同梱されている「安全上の注意と保証についての手引き」の『重要な安全上の注 意』を必ずお読みください。「安全上の注意と保証についての手引き」をお持ちで ない場合は、サポート Web サイト http://www.lenovo.com/support/jp/ または http://www.lenovo.com/support/ からオンラインで入手することができます。

#### **FRU** の交換に関する安全上の注意

修復を試みる前に、コンピューターの「ハードウェア保守マニュアル」(HMM) の 『重要な安全上の注意』を必ずお読みください。*HMM* はサポート Web サイト http://www.lenovo.com/support/jp/ または http://www.lenovo.com/support/ にあります。

## <span id="page-7-0"></span>追加情報の入手方法

インターネットにアクセスすれば、ご使用のコンピューターの最新のサポート情報 を Web サイトから入手できます。

以下の情報を入手できます。

- CRU の取り外しと取り付けに関する情報
- v 資料
- トラブルシューティング情報
- 部品に関する情報
- v ダウンロードおよびドライバー
- その他の役立つ情報へのリンク
- サポート電話番号リスト

この情報には、http://www.lenovo.com/support/jp/ または http://www.lenovo.com/support/ からアクセスできます。

#### 必要な工具

コンピューター内の部品を交換するには、マイナスまたはプラスのドライバーが必 要になります。部品によっては、追加の工具が必要になる場合があります。

#### 静電気に弱い装置の取り扱い

静電気は人体には無害ですが、ご使用のコンピューターの構成部品には重大な損傷 を与える可能性があります。

部品を交換する場合、障害のある部品をコンピューターから取り外し、新しい部品 を取り付ける準備ができるまで、新しい部品の入った帯電防止パッケージは開けな い でください。

静電気による損傷を回避するために、部品やその他のコンピューターの構成部品を 取り扱う際には、次の注意を守ってください。

- v 身体の動きを最小限にとどめる。動作が多いと、周囲に静電気が帯電する可能性 があります。
- v 部品およびその他のコンピューターの構成部品は常に注意して取り扱う。アダプ ター、メモリー・モジュール、システム・ボード、およびマイクロプロセッサー を取り扱うときは、端を持ってください。回路のはんだ付けした部分には決して 手を触れないでください。
- v 他の人が部品やその他のコンピューターの構成部品に触れないようにする。
- v 新しい部品を取り付ける前に、部品が入っている帯電防止パッケージを、コンピ ューターの金属の拡張スロット・カバーまたはその他の塗装されていない金属面 に少なくとも 2 秒間接触させる。これによって、パッケージや人体の静電気を放 電することができます。
- v 新しい部品を帯電防止パッケージから取り出した際には、部品はできるだけ下に 置かず、直接コンピューターに取り付ける。これができない場合は、部品が入っ ていた帯電防止パッケージを平らな場所に置き、その上に部品を置くようにして ください。

v コンピューターのカバーやその他の金属面の上に部品を置かないようにする。

## <span id="page-10-0"></span>第 **1** 章 位置

この章には、コンピューターのさまざまなコネクター、制御機器、および構成部品 の位置を確認するのに役立つ図が記載されています。コンピューターのカバーを取 り外すには、 7 [ページの『コンピューター・カバーの取り外し』を](#page-16-0)参照してくださ  $\mathcal{U}$ 

## 構成部品の位置

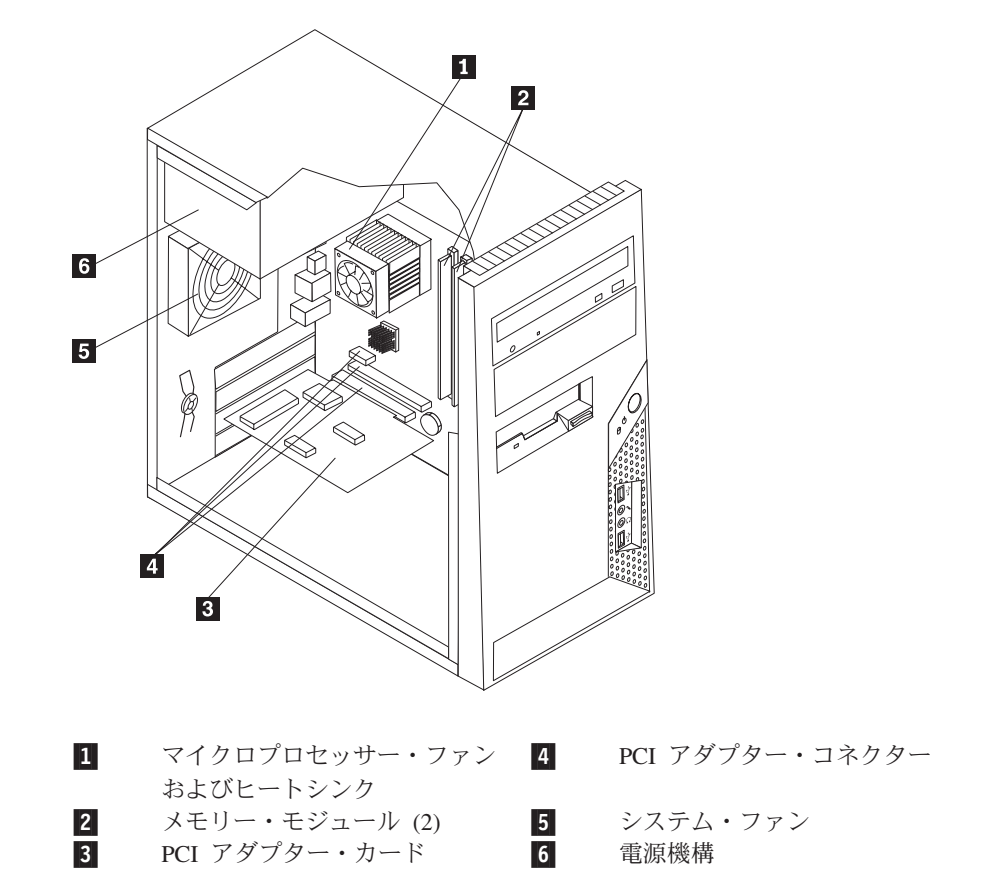

次の図で、コンピューター内部の各構成部品の位置を確認してください。

## <span id="page-11-0"></span>コンピューターの前面にあるコネクターの位置

次の図は、コンピューターの前面にあるコネクターの位置を示しています。

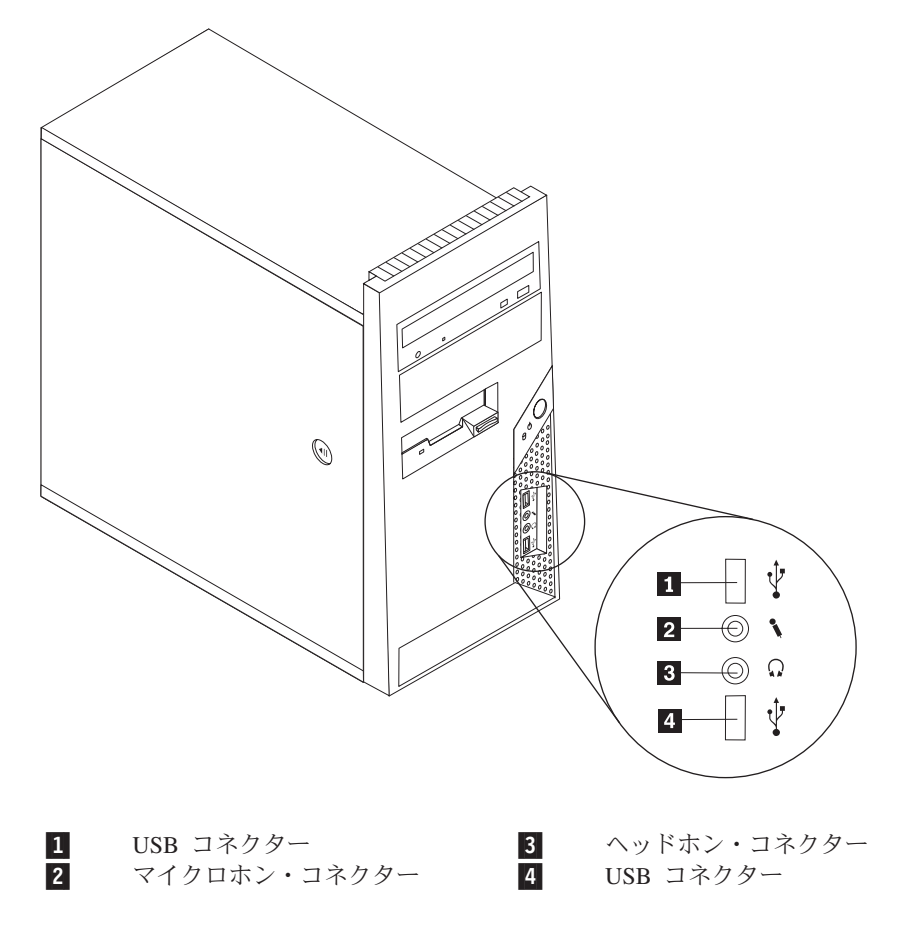

## <span id="page-12-0"></span>コンピューターの背面にあるコネクターの位置

次の図は、コンピューターの背面にあるコネクターの位置を示しています。

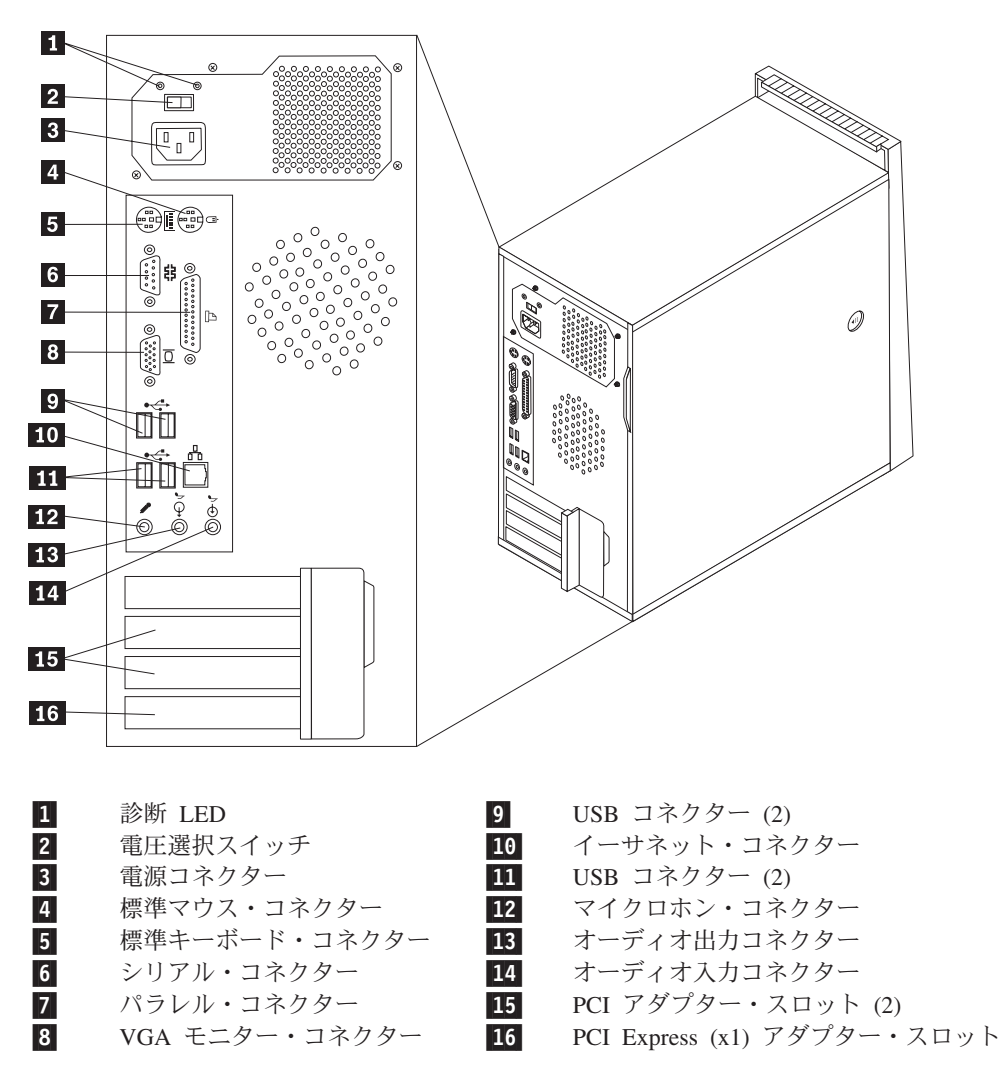

## <span id="page-13-0"></span>システム・ボードの部品の識別

システム・ボード (プレーナー またはマザーボード とも呼ばれる) は、コンピュー ターの中心となる回路ボードです。これは、基本的なコンピューター機能を提供 し、工場出荷時あるいはその後にお客様が取り付けたさまざまな装置をサポートし ます。

次に示す図には、システム・ボード上の部品の位置が示してあります (一部のモデ ル)。

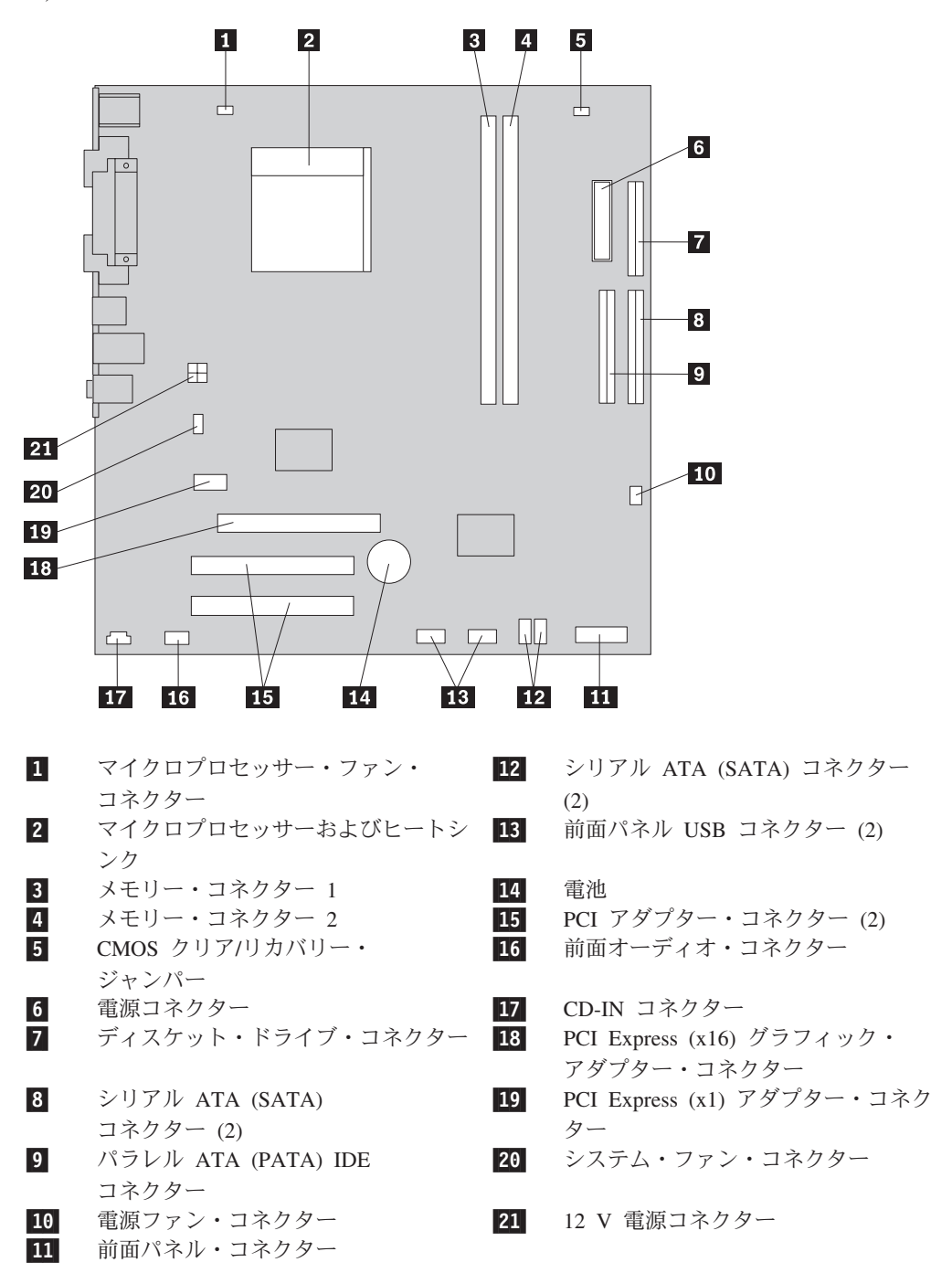

次に示す図には、システム・ボード上の部品の位置が示してあります (一部のモデ ル)。

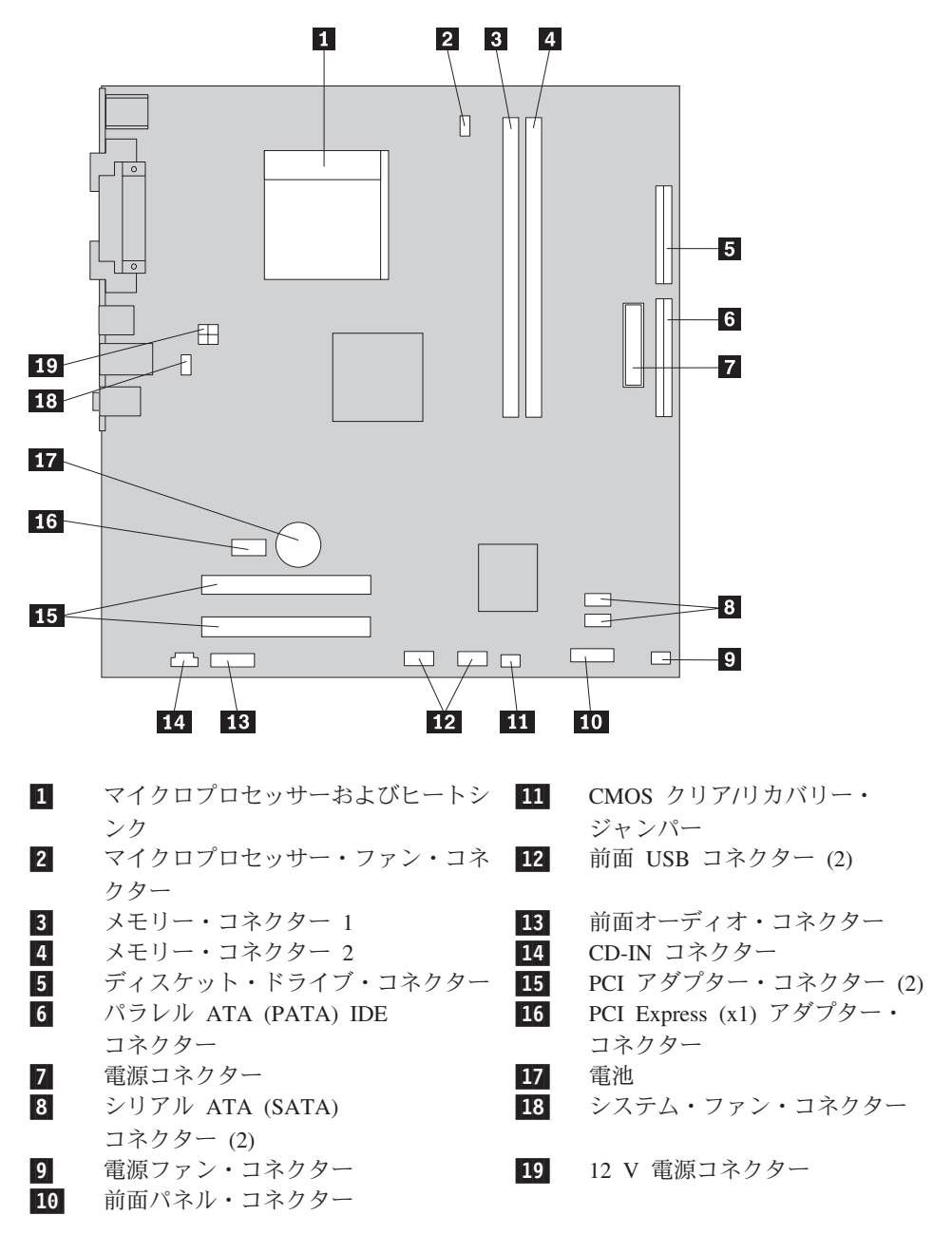

次に示す図には、システム・ボード上の部品の位置が示してあります (一部のモデ ル)。

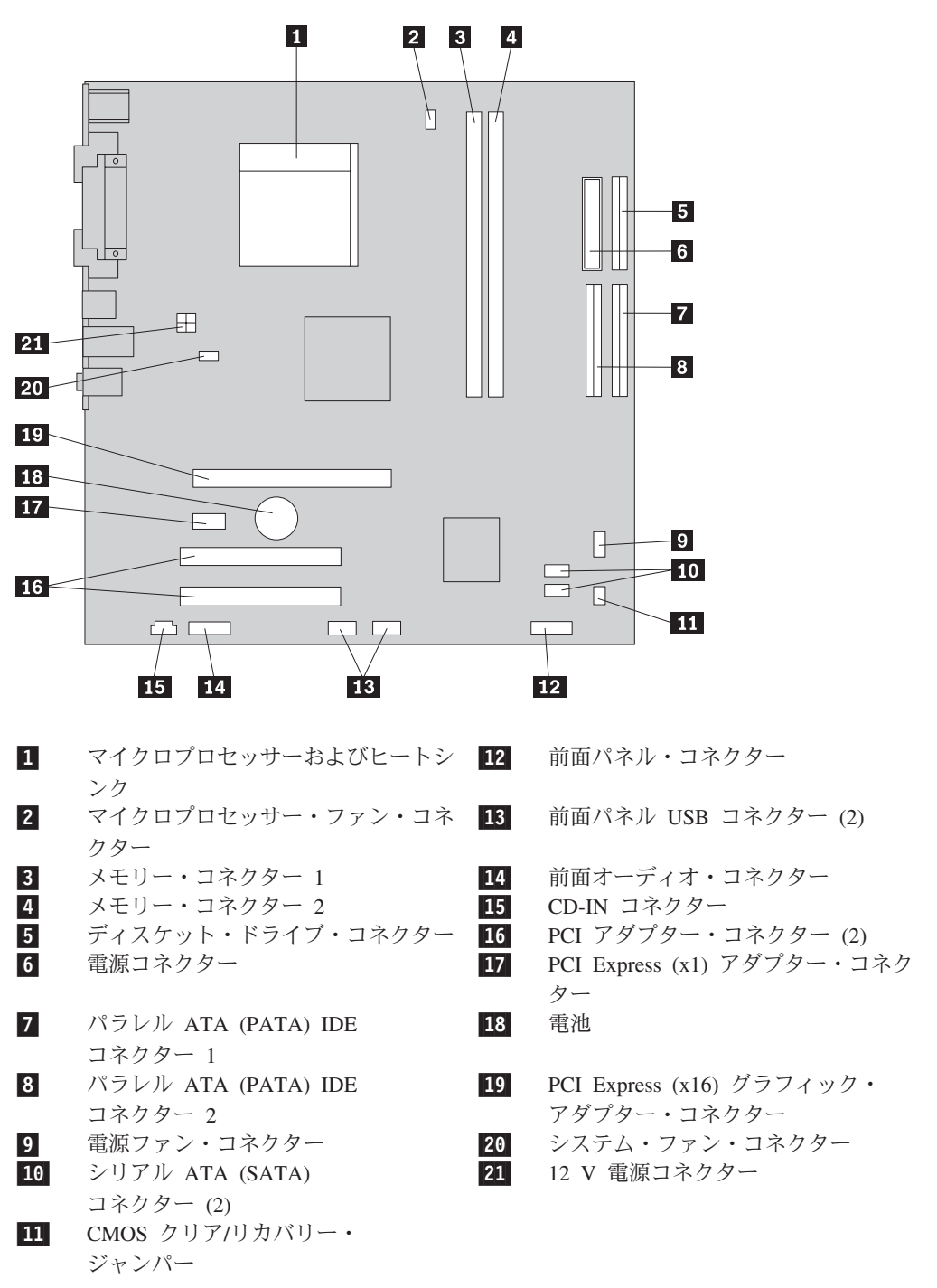

## <span id="page-16-0"></span>第 **2** 章 ハードウェアの交換

#### 注意**:**

コンピューターのカバーを取り外したり修復を試みたりする前に、コンピューターに同梱さ れている「安全上の注意と保証についての手引き」またはコンピューターの「ハードウェア 保守マニュアル」(HMM) の『重要な安全上の注意』を必ずお読みください。「安全上の注 意と保証についての手引き」または *HMM* のコピーを入手するには、サポート Web サイト http://www.lenovo.com/support/jp/ または http://www.lenovo.com/support/ にアクセスしてくだ さい。

注**: Lenovo** が提供している部品のみを使用してください。

コンピューター・カバーの取り外し

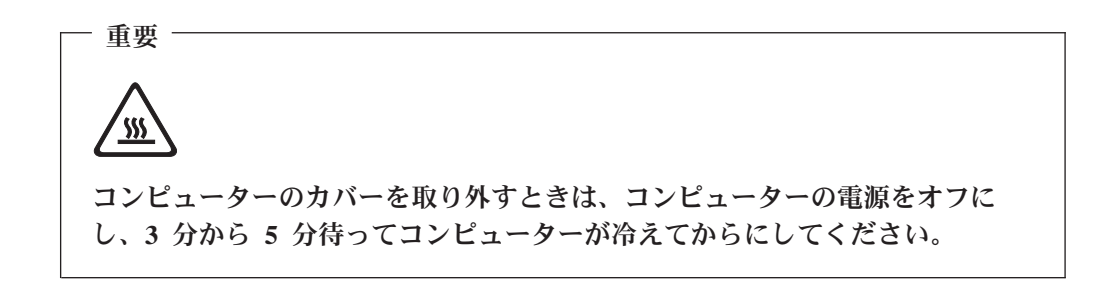

コンピューターのカバーを取り外すには、次のようにします。

- 1. ディスケット、CD、磁気テープなどのメディアをドライブから取り出し、オペ レーティング・システムをシャットダウンし、接続されているすべての装置とコ ンピューターの電源をオフにします。
- 2. すべての電源コードをコンセントから抜きます。
- 3. コンピューターに接続されているすべてのケーブルを取り外します。これには、 電源コードや、入出力 (I/O) ケーブル、コンピューターに接続されているその他 のすべてのケーブルが含まれます。 2 [ページの『コンピューターの前面にあるコ](#page-11-0) [ネクターの位置』と](#page-11-0)、 3 [ページの『コンピューターの背面にあるコネクターの位](#page-12-0) [置』を](#page-12-0)参照してください。
- 4. コンピューター・カバーを固定しているロック装置を取り外します。

5. コンピューター側面にあるカバー解除ボタンを押し、コンピューター・カバーを 後部にスライドしてから、取り外します。

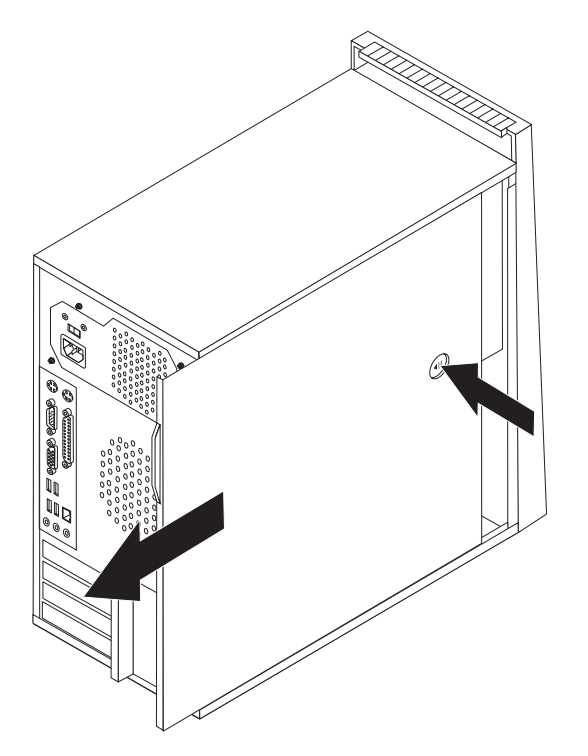

## <span id="page-18-0"></span>前面ベゼルの取り外しと取り付け

前面ベゼルの取り外しと取り付けを行うには、次のようにします。

- 1. コンピューターのカバーを取り外します。 7 [ページの『コンピューター・カバー](#page-16-0) [の取り外し』を](#page-16-0)参照してください。
- 2. 図のように、シャーシの内側にある 3 つのプラスチックのタブを解除して、前 面ベゼルを押し出して、ベゼルを取り外します。

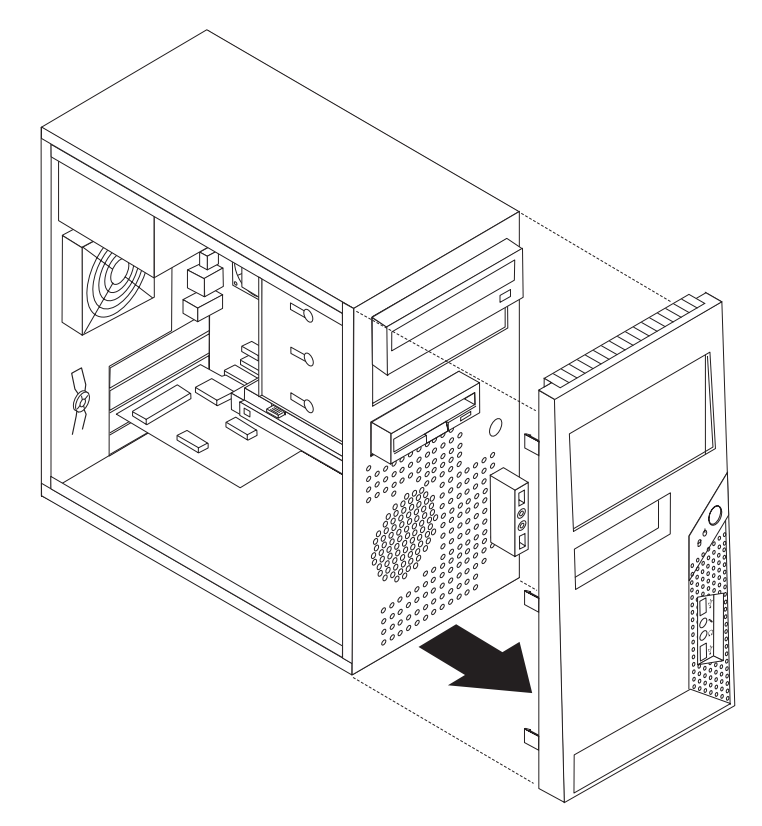

- 3. ベゼルを取り付けるには、ベゼルの底にあるプラスチックのタブをシャーシの対 応する穴に合わせ、シャーシの底辺と上辺の所定の位置にベゼルをはめます。
- 4. 24 [ページの『取り付けの完了』に](#page-33-0)進みます。

### <span id="page-19-0"></span>電源機構の交換

#### 注意**:**

コンピューターのカバーを取り外したり修復を試みたりする前に、コンピューターに同梱さ れている「安全上の注意と保証についての手引き」またはコンピューターの「ハードウェア 保守マニュアル」(HMM) の『重要な安全上の注意』を必ずお読みください。「安全上の注 意と保証についての手引き」または *HMM* のコピーを入手するには、サポート Web サイト http://www.lenovo.com/support/jp/ または http://www.lenovo.com/support/ にアクセスしてくだ さい。

電源機構を取り替えるには、次のようにします。

1. コンピューターのカバーを取り外します。 7 [ページの『コンピューター・カバー](#page-16-0) [の取り外し』を](#page-16-0)参照してください。

注**:** この手順では、コンピューターを横に倒して置くとよいでしょう。

- 2. システム・ボードとすべてのドライブから電源ケーブルを取り外します。 4 [ペー](#page-13-0) [ジの『システム・ボードの部品の識別』を](#page-13-0)参照してください。
- 3. シャーシの背面の電源機構を固定している 4 本のねじを取り外します。

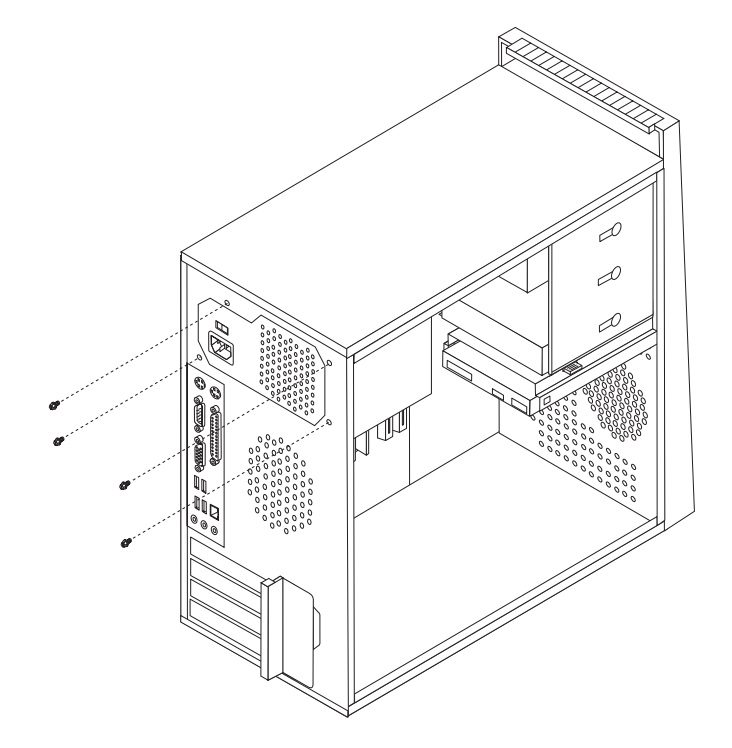

- 4. 電源機構をシャーシから外して持ち上げます。
- 5. 新しい電源機構のねじ穴とシャーシのねじ穴の位置を合わせて、電源機構をシャ ーシに取り付けます。
- 6. 4 本のねじを取り付けて電源機構を固定します。

注**:** Lenovo が提供しているねじのみを使用してください。

- 7. 電源コネクターをシステム・ボードに再接続します。
- 8. 電源コネクターを各ドライブに再接続します。

<span id="page-20-0"></span>ヒートシンクの交換

#### 注意**:**

コンピューターのカバーを取り外したり修復を試みたりする前に、コンピューターに同梱さ れている「安全上の注意と保証についての手引き」またはコンピューターの「ハードウェア 保守マニュアル」(HMM) の『重要な安全上の注意』を必ずお読みください。「安全上の注 意と保証についての手引き」または *HMM* のコピーを入手するには、サポート Web サイト http://www.lenovo.com/support/jp/ または http://www.lenovo.com/support/ にアクセスしてくだ さい。

ヒートシンクを取り替えるには、次のようにします。

- 1. コンピューターのカバーを取り外します。 7 [ページの『コンピューター・カバ](#page-16-0) [ーの取り外し』を](#page-16-0)参照してください。
- 2. コンピューターを横に倒して置きます。
- 3. ヒートシンクの位置を確認します。 4 [ページの『システム・ボードの部品の識](#page-13-0) [別』を](#page-13-0)参照してください。
- 4. システム・ボードからヒートシンクおよびファン・ケーブルを取り外します。
- 5. ハンドル を持ち上げてヒートシンク・クランプを解除してから、クランプ を取り付けブラケットから外します。

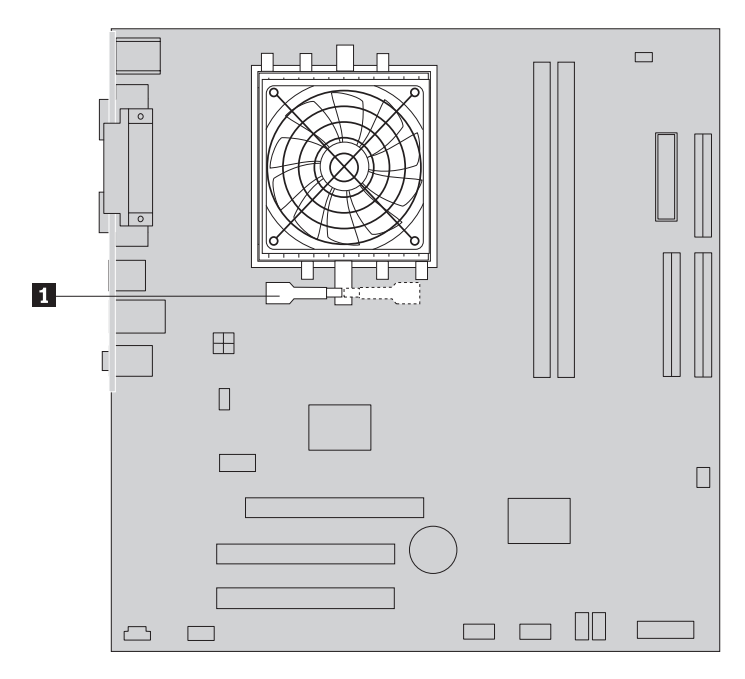

6. 障害のあるヒートシンクおよびファンをシステム・ボードから取り外します。

7. シリンジを使用して、マイクロプロセッサーの上辺にサーマル・グリースを 5 滴垂らします。グリースの 1 滴は、シリンジの目盛り 3 つ分(0.03 ml) を目 安としてください。

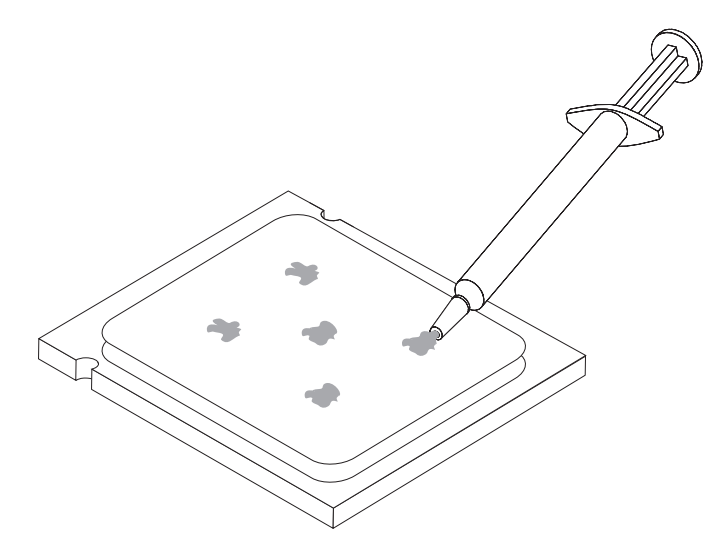

- 8. ヒートシンクおよびファンをヒートシンク取り付けブラケットに取り付けま す。
- 9. 取り外していたケーブルをシステム・ボードに再接続します。
- 10. 24 [ページの『取り付けの完了』に](#page-33-0)進みます。

## <span id="page-22-0"></span>メモリー・モジュールの交換

#### 注意**:**

コンピューターのカバーを取り外したり修復を試みたりする前に、コンピューターに同梱さ れている「安全上の注意と保証についての手引き」またはコンピューターの「ハードウェア 保守マニュアル」(HMM) の『重要な安全上の注意』を必ずお読みください。「安全上の注 意と保証についての手引き」または *HMM* のコピーを入手するには、サポート Web サイト http://www.lenovo.com/support/jp/ または http://www.lenovo.com/support/ にアクセスしてくだ さい。

メモリー・モジュールを取り替えるには、次のようにします。

1. コンピューターのカバーを取り外します。 7 [ページの『コンピューター・カバー](#page-16-0) [の取り外し』を](#page-16-0)参照してください。

注**:** この手順では、コンピューターを横に倒して置くとよいでしょう。

- 2. メモリー・モジュール・コネクターの位置を確認します。 1 [ページの『構成部品](#page-10-0) [の位置』を](#page-10-0)参照してください。
- 3. 固定クリップを下図のように開いて、取り替えるメモリー・モジュールを取り外 します。

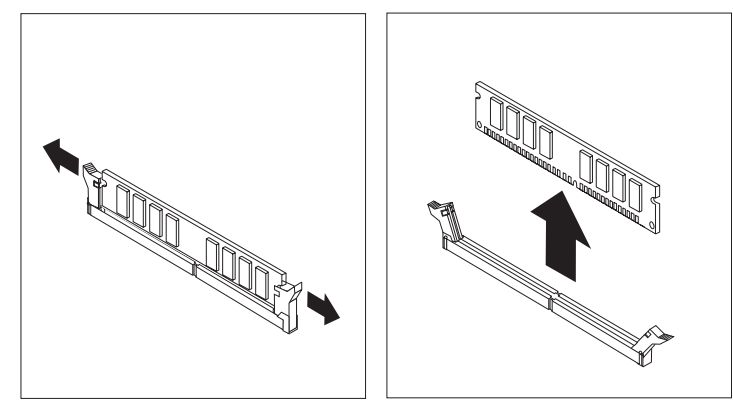

4. 新しいメモリー・モジュールをメモリー・コネクターに置きます。メモリーの切 り欠き 1 とシステム・ボード上のコネクター・キー 2 の位置を正確に合わ せます。メモリー・モジュールをコネクターにまっすぐに挿し込んで、固定クリ ップが閉じるまでそのまま押し下げます。

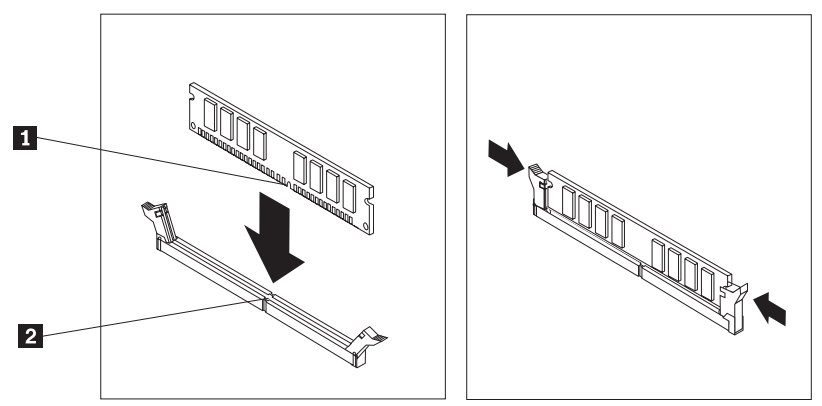

5. 24 [ページの『取り付けの完了』に](#page-33-0)進みます。

#### <span id="page-23-0"></span>注意**:**

コンピューターのカバーを取り外したり修復を試みたりする前に、コンピューターに同梱さ れている「安全上の注意と保証についての手引き」またはコンピューターの「ハードウェア 保守マニュアル」(HMM) の『重要な安全上の注意』を必ずお読みください。「安全上の注 意と保証についての手引き」または *HMM* のコピーを入手するには、サポート Web サイト http://www.lenovo.com/support/jp/ または http://www.lenovo.com/support/ にアクセスしてくだ さい。

アダプターを取り替えるには、次のようにします。

- 1. コンピューターのカバーを取り外します。 7 [ページの『コンピューター・カバー](#page-16-0) [の取り外し』を](#page-16-0)参照してください。
- 2. コンピューターの背面にある解除ボタン 1 を押してアダプター・ラッチ 2 を開き、アダプターをアダプター・コネクターからまっすぐに引き出して、取り 外します。

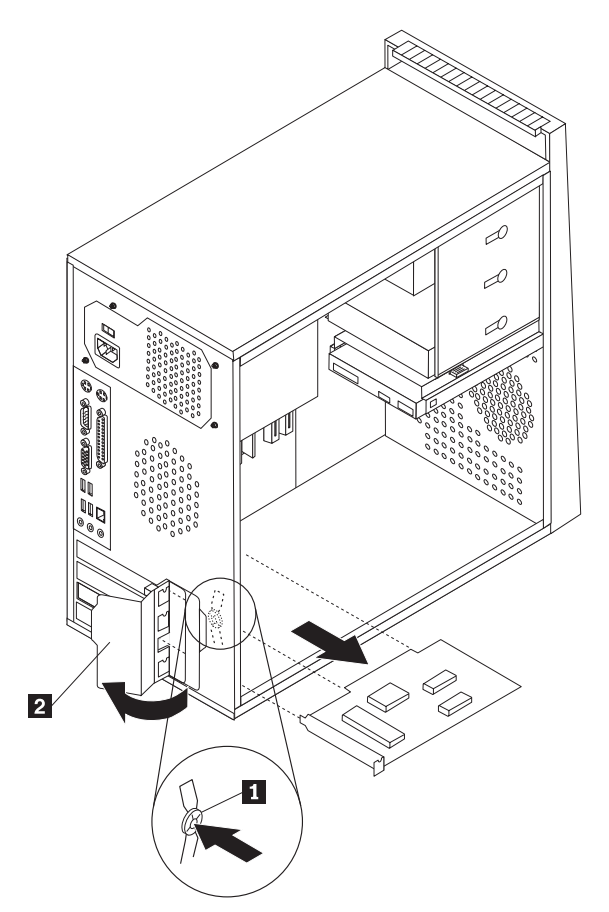

3. 同じアダプター・コネクターに新しいアダプターを取り付けます。

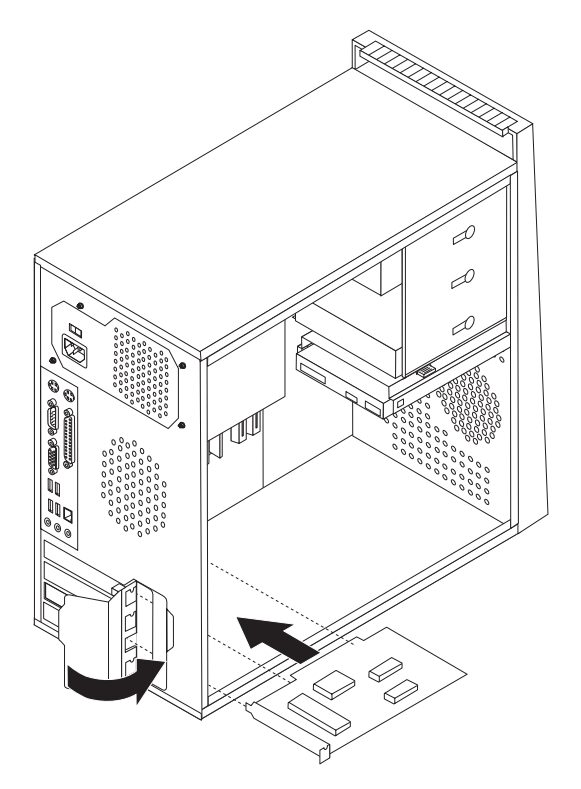

- 4. アダプターがアダプター・コネクターにしっかりと固定されていることを確認し ます。
- 5. コンピューターの背面で、アダプター・ラッチを閉じた時の位置に回してアダプ ターを固定します。
- 6. 24 [ページの『取り付けの完了』に](#page-33-0)進みます。

## <span id="page-25-0"></span>ハードディスク・ドライブの交換

#### 注意**:**

コンピューターのカバーを取り外したり修復を試みたりする前に、コンピューターに同梱さ れている「安全上の注意と保証についての手引き」またはコンピューターの「ハードウェア 保守マニュアル」(HMM) の『重要な安全上の注意』を必ずお読みください。「安全上の注 意と保証についての手引き」または *HMM* のコピーを入手するには、サポート Web サイト http://www.lenovo.com/support/jp/ または http://www.lenovo.com/support/ にアクセスしてくだ さい。

#### 重要

新しいハードディスク・ドライブには、プロダクト・リカバリー *CD* セットが 付属しています。プロダクト・リカバリー *CD* 使用すると、ハードディスクの 内容をコンピューターの工場出荷時の状態に復元することができます。工場出 荷時にインストールされているソフトウェアのリカバリーについて詳しくは、 「ユーザー・ガイド」の『ソフトウェアのリカバリー』を参照してください。

ハードディスク・ドライブを取り替えるには、次のようにします。

1. コンピューターのカバーを取り外します。 7 [ページの『コンピューター・カバー](#page-16-0) [の取り外し』を](#page-16-0)参照してください。

注**:** この手順では、コンピューターを横に倒して置くとよいでしょう。 2. ハードディスク・ドライブの信号ケーブルと電源ケーブルを取り外します。 3. ハードディスク・ドライブを取り外す際には、解放タブを押し、ハードディス ク・ベイを引き戻し、ハードディスク・ドライブを外側に回してヒートシンクを よけます。

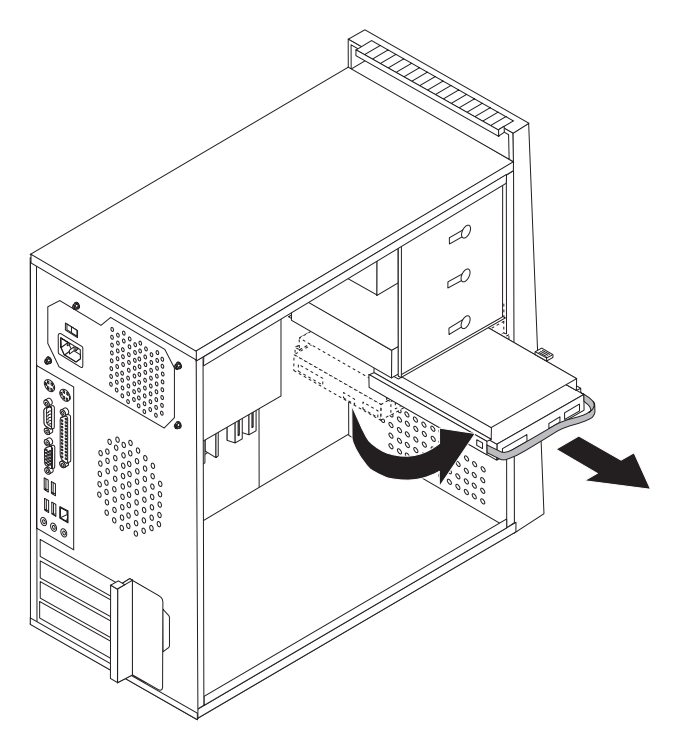

- 4. ドライブ・ベイからハードディスク・ドライブを取り外す際には、青色のハンド ルを使用します。
- 5. ドライブ・ベイに新しいハードディスク・ドライブをスライドさせて入れます。
- 6. ドライブ・ベイを回転させて所定の位置に戻します。
- 7. 電源ケーブルおよび信号ケーブルをハードディスク・ドライブに接続します。 [4](#page-13-0) [ページの『システム・ボードの部品の識別』を](#page-13-0)参照してください。
- 8. 24 [ページの『取り付けの完了』に](#page-33-0)進みます。

## <span id="page-27-0"></span>光ディスク・ドライブの交換

#### 注意**:**

コンピューターのカバーを取り外したり修復を試みたりする前に、コンピューターに同梱さ れている「安全上の注意と保証についての手引き」またはコンピューターの「ハードウェア 保守マニュアル」(HMM) の『重要な安全上の注意』を必ずお読みください。「安全上の注 意と保証についての手引き」または *HMM* のコピーを入手するには、サポート Web サイト http://www.lenovo.com/support/jp/ または http://www.lenovo.com/support/ にアクセスしてくだ さい。

光ディスク・ドライブを取り替えるには、次のようにします。

- 1. コンピューターのカバーを取り外します。 7 [ページの『コンピューター・カバー](#page-16-0) [の取り外し』を](#page-16-0)参照してください。
- 2. 前面ベゼルを取り外します。 9 [ページの『前面ベゼルの取り外しと取り付け』を](#page-18-0) 参照してください。
- 3. 光ディスク・ドライブの背面の信号ケーブルと電源ケーブルを取り外します。
- 4. 解除ボタンを押して、光ディスク・ドライブをコンピューターの前面から取り外 します。

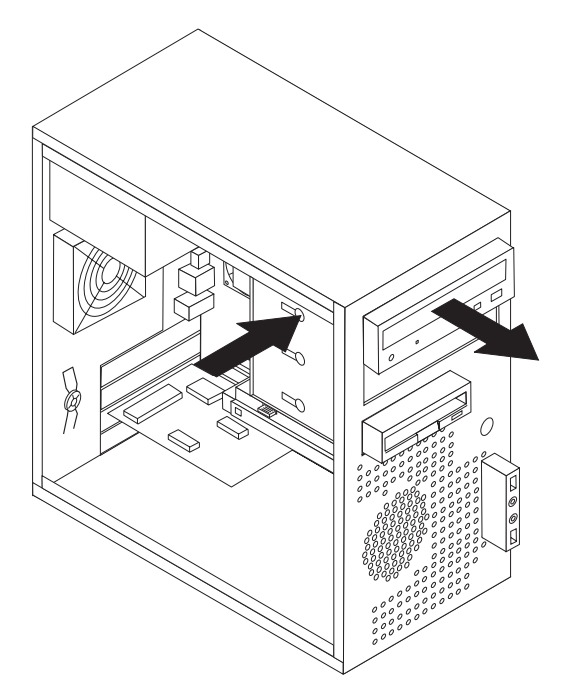

- 5. 新しい光ディスク・ドライブを、所定の位置に固定されるまでベイの中にスライ ドさせます。
- 6. 信号ケーブルと電源ケーブルをドライブに接続します。
- 7. 前面ベゼルを取り付けます。 9 [ページの『前面ベゼルの取り外しと取り付け』を](#page-18-0) 参照してください。
- 8. 24 [ページの『取り付けの完了』に](#page-33-0)進みます。

## <span id="page-28-0"></span>ディスケット・ドライブの交換

#### 注意**:**

コンピューターのカバーを取り外したり修復を試みたりする前に、コンピューターに同梱さ れている「安全上の注意と保証についての手引き」またはコンピューターの「ハードウェア 保守マニュアル」(HMM) の『重要な安全上の注意』を必ずお読みください。「安全上の注 意と保証についての手引き」または *HMM* のコピーを入手するには、サポート Web サイト http://www.lenovo.com/support/jp/ または http://www.lenovo.com/support/ にアクセスしてくだ さい。

ディスケット・ドライブを取り替えるには、次のようにします。

- 1. コンピューターのカバーを取り外します。 7 [ページの『コンピューター・カバー](#page-16-0) [の取り外し』を](#page-16-0)参照してください。
- 2. 前面ベゼルを取り外します。 9 [ページの『前面ベゼルの取り外しと取り付け』を](#page-18-0) 参照してください。
- 3. ディスケット・ドライブの背面の信号ケーブルと電源ケーブルを取り外します。
- 4. 解除ボタンを押して、ディスケット・ドライブをコンピューターの前面からスラ イドさせて取り外します。

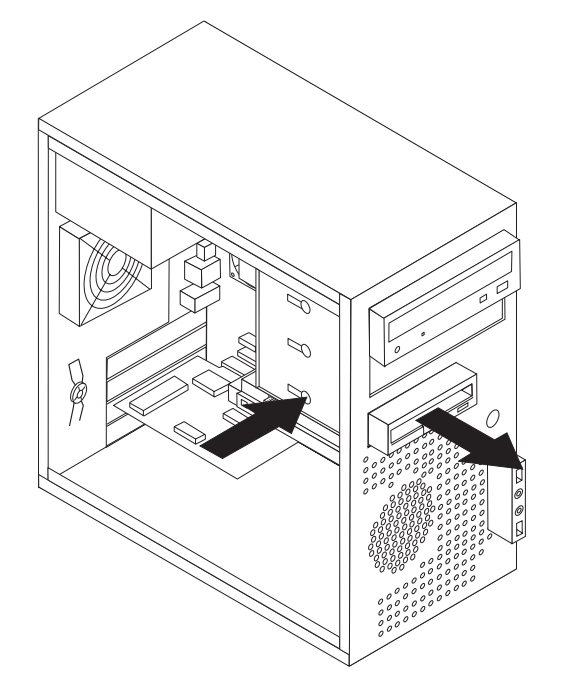

5. 障害のあるディスケット・ドライブから取り付けブラケットを取り外し、それを 新しいディスケット・ドライブに取り付けます。

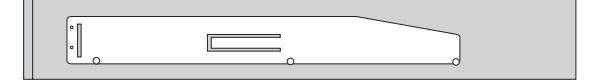

- 6. 新しいディスケット・ドライブを、所定の位置に固定されるまでベイの中にスラ イドさせます。
- 7. 24 [ページの『取り付けの完了』に](#page-33-0)進みます。

## <span id="page-29-0"></span>システム・ファンの交換

## 注意**:**

コンピューターのカバーを取り外したり修復を試みたりする前に、コンピューターに同梱さ れている「安全上の注意と保証についての手引き」またはコンピューターの「ハードウェア 保守マニュアル」(HMM) の『重要な安全上の注意』を必ずお読みください。「安全上の注 意と保証についての手引き」または *HMM* のコピーを入手するには、サポート Web サイト http://www.lenovo.com/support/jp/ または http://www.lenovo.com/support/ にアクセスしてくだ さい。

システム・ファンを取り替えるには、次のようにします。

- 1. コンピューターのカバーを取り外します。 7 [ページの『コンピューター・カバー](#page-16-0) [の取り外し』を](#page-16-0)参照してください。
- 2. システム・ファンの位置を確認します。 4 [ページの『システム・ボードの部品の](#page-13-0) [識別』を](#page-13-0)参照してください。
- 3. システム・ボードからシステム・ファン・ケーブルを取り外します。 4 [ページの](#page-13-0) [『システム・ボードの部品の識別』を](#page-13-0)参照してください。
- 4. システム・ファンをシャーシから取り外します。

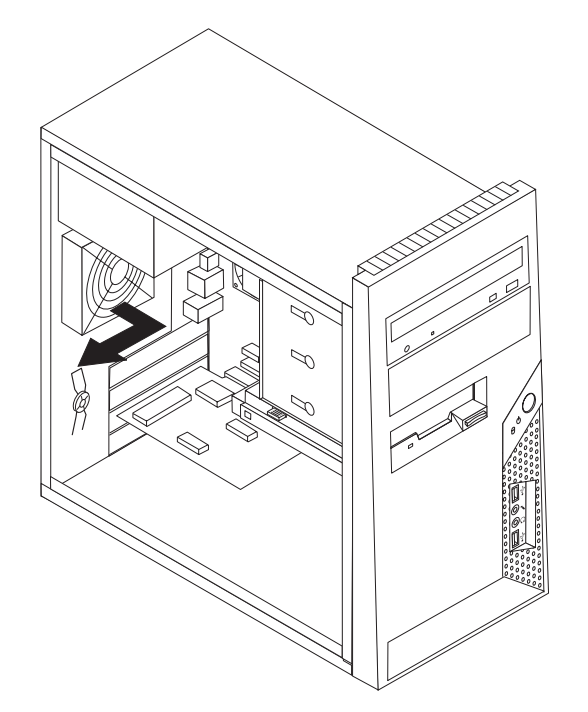

5. システム・ファンのラバー・マウントをシャーシの穴に合わせるようにして、新 しいシステム・ファンを取り付けたら、ラバー・マウントを穴に押し込みます。

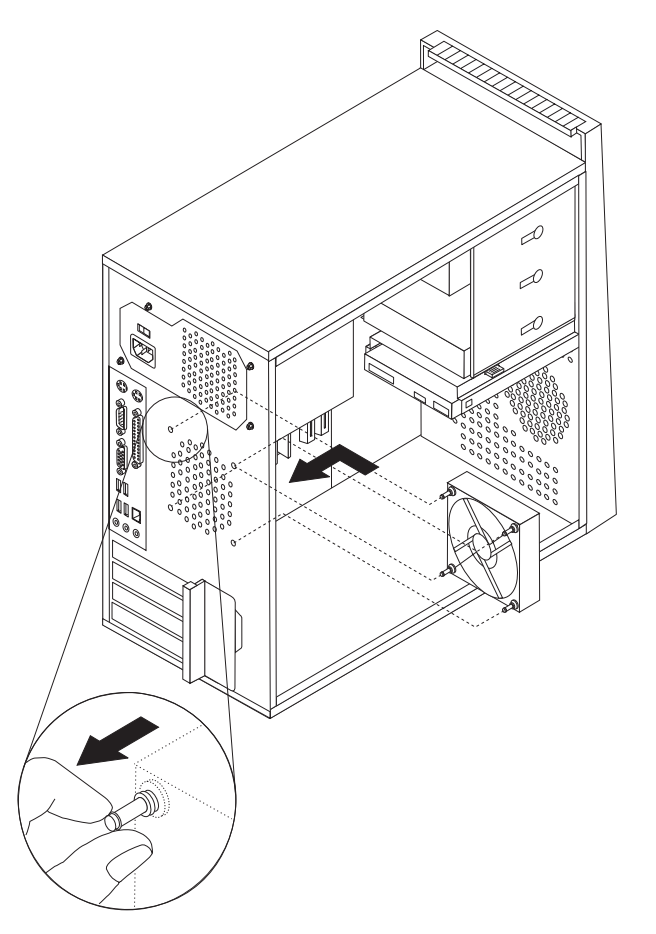

- 6. ファンが所定の位置に収まるまで、ラバー・マウントの先端を引き出します。
- 7. システム・ファン・ケーブルを、システム・ボード上のシステム・ファン・コネ クターに接続します。
- 8. 24 [ページの『取り付けの完了』に](#page-33-0)進みます。

## <span id="page-31-0"></span>キーボードの交換

#### 注意**:**

コンピューターのカバーを取り外したり修復を試みたりする前に、コンピューターに同梱さ れている「安全上の注意と保証についての手引き」またはコンピューターの「ハードウェア 保守マニュアル」(HMM) の『重要な安全上の注意』を必ずお読みください。「安全上の注 意と保証についての手引き」または *HMM* のコピーを入手するには、サポート Web サイト http://www.lenovo.com/support/jp/ または http://www.lenovo.com/support/ にアクセスしてくだ さい。

キーボードを取り替えるには、次のようにします。

- 1. ディスケット、CD、磁気テープなどのメディアをドライブから取り出し、オペ レーティング・システムをシャットダウンし、接続されているすべての装置とコ ンピューターの電源をオフにします。
- 2. すべての電源コードをコンセントから抜きます。
- 3. キーボードのコネクターの位置を確認します。 3 [ページの『コンピューターの背](#page-12-0) [面にあるコネクターの位置』と](#page-12-0)、 2 [ページの『コンピューターの前面にあるコネ](#page-11-0) [クターの位置』を](#page-11-0)参照してください。

注**:** キーボードは、コンピューター背面にある標準キーボード・コネクター 1- か、コンピューターの前面または背面にある USB コネクター 2 のいずれか に接続されています。

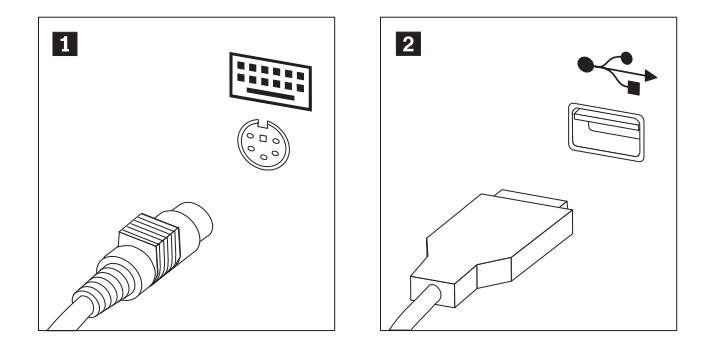

- 4. コンピューターから障害のあるキーボードのケーブルを取り外し、新しいキーボ ード・ケーブルを適切なコネクターに接続します。
- 5. 24 [ページの『取り付けの完了』に](#page-33-0)進みます。

### <span id="page-32-0"></span>マウスの交換

#### 注意**:**

コンピューターのカバーを取り外したり修復を試みたりする前に、コンピューターに同梱さ れている「安全上の注意と保証についての手引き」またはコンピューターの「ハードウェア 保守マニュアル」(HMM) の『重要な安全上の注意』を必ずお読みください。「安全上の注 意と保証についての手引き」または *HMM* のコピーを入手するには、サポート Web サイト http://www.lenovo.com/support/jp/ または http://www.lenovo.com/support/ にアクセスしてくだ さい。

マウスを取り替えるには、次のようにします。

- 1. ディスケット、CD、磁気テープなどのメディアをドライブから取り出し、オペ レーティング・システムをシャットダウンし、接続されているすべての装置とコ ンピューターの電源をオフにします。
- 2. すべての電源コードをコンセントから抜きます。
- 3. マウスのコネクターの位置を確認します。 2 [ページの『コンピューターの前面に](#page-11-0) [あるコネクターの位置』と](#page-11-0)、 3 [ページの『コンピューターの背面にあるコネクタ](#page-12-0) [ーの位置』を](#page-12-0)参照してください。

<mark>注:</mark> マウスは、コンピューター背面にある標準マウス・コネクター ■ か、コ ンピューターの前面または背面にある USB コネクター 2 のいずれかに接続 されています。

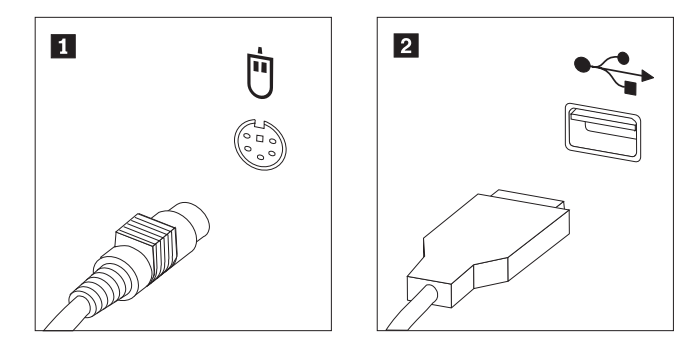

- 4. コンピューターから障害のあるマウス・ケーブルを取り外します。
- 5. コネクターに新しいマウス・ケーブルを接続します。
- 6. 24 [ページの『取り付けの完了』に](#page-33-0)進みます。

## <span id="page-33-0"></span>取り付けの完了

部品の交換後は、コンピューター・カバーを閉じ、ケーブル類 (電話線および電源 コードを含む) を再接続する必要があります。取り替えた部品によっては、装置構 成ユーティリティー (Setup Utility) プログラムの更新情報の確認が必要になる場合 もあります。「ユーザー・ガイド」または「ハードウェア保守マニュアル」の『装 置構成ユーティリティー (Setup Utility) の使用』を参照してください。

部品の取り付けを完了するには、次のようにします。

- 1. すべての構成部品が正しく再配置されており、コンピューターの内部に工具が残 されていたり、ねじが緩んだままになっていないことを確認します。さまざまな 構成部品の位置については、 1 [ページの『構成部品の位置』を](#page-10-0)参照してくださ  $\mathcal{U}^{\mathcal{A}}$
- 2. コンピューター・カバーを元に戻す前に、ケーブルが正しく配線されていること を確認します。
- 3. コンピューター・カバーの下部レール・ガイドがレールにかみ合うようにして、 シャーシにコンピューター・カバーを置きます。次に、コンピューター・カバー を、所定に位置に固定されて閉じるまで押します。

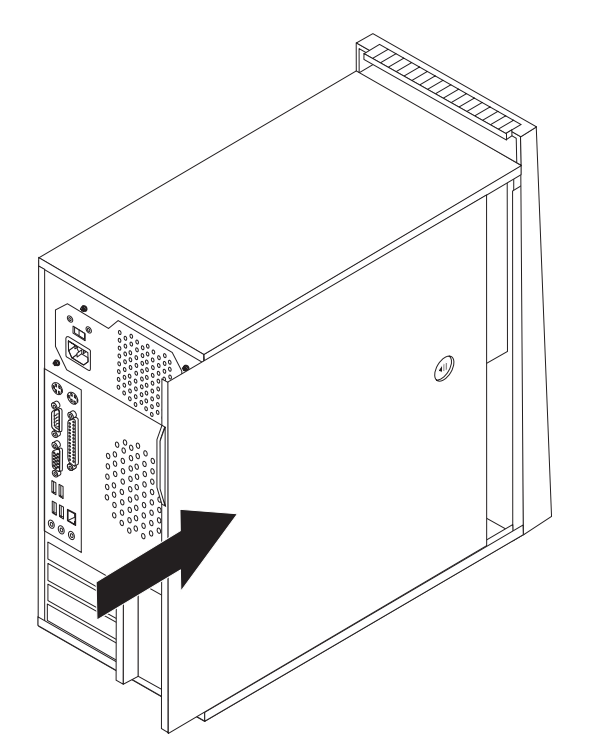

- 4. カバー・ロックが取り付けられている場合は、カバーをロックします。
- 5. 外部ケーブルと電源コードをコンピューターに再接続します。 2 [ページの『コン](#page-11-0) [ピューターの前面にあるコネクターの位置』と](#page-11-0)、 3 [ページの『コンピューターの](#page-12-0) [背面にあるコネクターの位置』を](#page-12-0)参照してください。
- 6. 構成の設定値を更新するには、「ユーザー・ガイド」または「ハードウェア保守 マニュアル」で、『装置構成ユーティリティー (Setup Utility) の使用』を参照し てください。

注**:** 障害のある CRU は、お住まいの国や地域にかかわらず、Lenovo への返品をお 願いしています。返品についてのご案内を、CRU に同梱して、または、CRU の到 着から数日内にお送りします。

## <span id="page-35-0"></span>ディスケットまたは **CD-ROM** からの **BIOS** の更新 **(**フラッシュ**)**

重要

装置構成ユーティリティー (Setup Utility) プログラムを開始して、システム情 報を表示します。「ユーザー・ガイド」または「ハードウェア保守マニュア ル」の『装置構成ユーティリティー (Setup Utility) の使用』を参照してくださ い。メインメニューでリストされているシリアル番号およびマシンのタイプ/モ デルが、ご使用のコンピューターのラベルに印刷された記載と一致しない場 合、BIOS を更新 (フラッシュ) してシリアル番号およびマシンのタイプ/モデ ルを変更する必要があります。

BIOS をディスケットまたは CD-ROM から更新 (フラッシュ) するには、以下の手 順を実行します。

1. システム・プログラム更新 (フラッシュ) 用のディスケットまたは CD-ROM を ディスケット・ドライブか光ディスク・ドライブに挿入します。システム・プロ グラム更新ファイルは、 Web サイトの http://www.lenovo.com/support/jp/ または http://www.lenovo.com/support/ から入手できます。

注**:** CD-ROM を光ディスク・ドライブに挿入するには、コンピューターの電源 が入っていなければなりません。

- 2. コンピューターの電源を入れます。すでに電源がオンになっている場合は、一度 電源を切り、再び電源を入れます。更新が開始されます。
- 3. 言語選択のプロンプトが出されたら、該当の言語に対応する番号をキーボード上 で押してから、Enter キーを押します。
- 4. シリアル番号を変更するプロンプトが出されたら、Y を押します。
- 5. ご使用のコンピューターの 7 文字のシリアル番号を入力し、次に、Enter キーを 押します。
- 6. マシンのタイプ/モデルを変更するプロンプトが出されたら、Y を押します。
- 7. ご使用のコンピューターの 7 文字のマシンのタイプ/モデルを入力し、次に Enter キーを押します。
- 8. 画面の指示に従って、更新を完了します。

## <span id="page-36-0"></span>付録**.** 特記事項

本書に記載の製品、サービス、または機能が日本においては提供されていない場合 があります。日本で利用可能な製品、サービス、および機能については、レノボ・ ジャパンの営業担当員にお尋ねください。本書で Lenovo 製品、プログラム、また はサービスに言及していても、その Lenovo 製品、プログラム、またはサービスの みが使用可能であることを意味するものではありません。これらに代えて、Lenovo の知的所有権を侵害することのない、機能的に同等の製品、プログラム、またはサ ービスを使用することができます。ただし、Lenovo 以外の製品とプログラムの操作 またはサービスの評価および検証は、お客様の責任で行っていただきます。

Lenovo は、本書に記載されている内容に関して特許権 (特許出願中のものを含む) を保有している場合があります。本書の提供は、お客様にこれらの特許権について 実施権を許諾することを意味するものではありません。実施権についてのお問い合 わせは、書面にて下記宛先にお送りください。

*Intellectual Property Licensing Lenovo Group Ltd. 3039 Cornwallis Road Research Triangle Park, NC 27709 U.S.A. Attention: Dennis McBride*

Lenovo およびその直接または間接の子会社は、本書を特定物として現存するままの 状態で提供し、商品性の保証、特定目的適合性の保証および法律上の瑕疵担保責任 を含むすべての明示もしくは黙示の保証責任を負わないものとします。 国または地 域によっては、法律の強行規定により、保証責任の制限が禁じられる場合、強行規 定の制限を受けるものとします。

この情報には、技術的に不適切な記述や誤植を含む場合があります。本書は定期的 に見直され、必要な変更は本書の次版に組み込まれます。 Lenovo は予告なしに、 随時、この文書に記載されている製品またはプログラムに対して、改良または変更 を行うことがあります。

本書で説明される製品は、誤動作により人的な傷害または死亡を招く可能性のある 移植またはその他の生命維持アプリケーションで使用されることを意図していませ ん。本書に記載される情報が、Lenovo 製品仕様または保証に影響を与える、または これらを変更することはありません。本書におけるいかなる記述も、Lenovo あるい は第三者の知的所有権に基づく明示または黙示の使用許諾と補償を意味するもので はありません。本書に記載されるすべての情報は、特定の環境において得られたも のであり、例として提示されます。他の操作環境で得られた結果は、異なる可能性 があります。

Lenovo は、お客様が提供するいかなる情報も、お客様に対してなんら義務も負うこ とのない、自ら適切と信ずる方法で、使用もしくは配布することができるものとし ます。

<span id="page-37-0"></span>本書において Lenovo 以外の Web サイトに言及している場合がありますが、便宜 のため記載しただけであり、決してそれらの Web サイトを推奨するものではあり ません。それらの Web サイトにある資料は、この Lenovo 製品の資料の一部では ありません。それらの Web サイトは、お客様の責任でご使用ください。

この文書に含まれるいかなるパフォーマンス・データも、管理環境下で決定された ものです。そのため、他の操作環境で得られた結果は、異なる可能性があります。 一部の測定が、開発レベルのシステムで行われた可能性がありますが、その測定値 が、一般に利用可能なシステムのものと同じである保証はありません。さらに、一 部の測定値が、推定値である可能性があります。実際の結果は、異なる可能性があ ります。お客様は、お客様の特定の環境に適したデータを確かめる必要がありま す。

#### 映像出力の注意事項

以下の注意事項は、映像出力機能を備えたモデルに適用されます。

この製品は、米国の特定の特許に記載の方法特許、および Macrovision Corporation および他の権利者が有するその他の知的所有権により保護されている、著作権保護 技術を含んでいます。この著作権保護技術の使用には、Macrovision Corporationの許 諾が必要であり、Macrovision Corporationの許諾が特にない限り、個人用、家庭用お よびその他の限られた視聴用途にのみ使用できます。リバース・エンジニアリング または逆アセンブルは禁じられています。

#### 商標

以下は、Lenovo Corporation の商標です。 Lenovo **ThinkCentre** 

他の会社名、製品名およびサービス名等はそれぞれ各社の商標です。

## **ThinkCentre**

部品番号: 41W7722

Printed in China

(1P) P/N: 41W7722

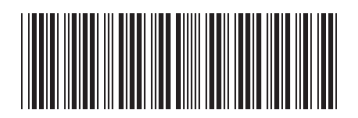